Департамент образования Администрации г.о. Самара муниципальное бюджетное учреждение дополнительного образования «Центр детского творчества «Восход» городского округа Самара

Принято на заседании Педагогического совета

Протокол № 1 от « $\mathcal{O}_{\mathcal{A}}$ » О8  $2022r$ .

**УТВЕРЖДАЮ** Директор МБУ ДО «ЦДТ «Восход» г.о. Самара / О.В. Горшкова / Приказ от «*Od*» O8 2022г. Note

# ДОПОЛНИТЕЛЬНАЯ ОБЩЕОБРАЗОВАТЕЛЬНАЯ ОБЩЕРАЗВИВАЮЩАЯ ПРОГРАММА «ПЕРЕЗАГРУЗКА»

Направленность: техническая Уровень программы: базовый Возраст обучающихся: 10-13 лет Срок реализации: 1 год

> Разработчик программы: Махмудова Нурия Шамильевна, педагог дополнительного образования

Самара, 2022.

#### **ВВЕДЕНИЕ**

Формирование молодого поколения происходит сегодня в условиях быстро меняющегося мира. Наряду с заново выстраиваемой культурой экономических и социальных отношений и столь необходимой нам сегодня экологической культурой важной частью общего образования человека становится информационная культура. Неотъемлемой частью информационной культуры являются информационные технологии, то есть умение и знание современных методов получения и обработки информации при помощи компьютера и использование полученных навыков на практике.

Дополнительная общеобразовательная общеразвивающая программа «Перезагрузка» призвана для формирования первичных элементов информационной культуры и получение первоначальных практических умений и навыков работы на компьютере.

#### **I. ПОЯСНИТЕЛЬНАЯ ЗАПИСКА**

#### **1.1.Направленность программы**

Дополнительная общеобразовательная общеразвивающая программа «Перезагрузка» имеет **техническую направленность.**

#### **1.2.Нормативно-правовая основа написания программы**

Данная программа составлена на основе Федерального государственного образовательного стандарта начального общего образования, нормативных документов и учебно-методического обеспечения реализации программы:

- 1. Федеральный Закон от 29.12.2012г. № 273-ФЗ «Об образовании в Российской Федерации»;
- 2. Концепции развития дополнительного образования детей (Утверждена Распоряжением правительства РФ от 4 сентября 2014 г. № 1726 – р);
- 3. Приказ Министерства образования и науки РФ от 09.11.2018г. № 196 «Об утверждении порядка организации и осуществления образовательной деятельности по дополнительным образовательным программам);
- 4. Стратегии развития и воспитания в российской Федерации на период до 2025 года (Утверждена Распоряжением Правительства РФ от 29.05.2015г. № 996 – р);
- 5. Приказ Министерства образования и науки Самарской области от 20.08.2019г. № 262 – од «Об утверждении Правил персонифицированного финансирования дополнительного образования детей в Самарской области на основе сертификата ПФДО детей, обучающихся по дополнительным общеобразовательным программам»;
- 6. Методическим рекомендациям по проектированию дополнительных общеобразовательных программ (направленных письмом Минобрнауки России от 18.11.2015г. № 09-3242;
- 7. Методическим рекомендациям по разработке дополнительных общеобразовательных программ» Приложение к письму министерства образования и науки Самарской области от 03.09.2015г. № МО – 1609-01/826-ТУ;
- 8. Методическим рекомендациям по разработке и оформлению модульных дополнительных общеобразовательных общеразвивающих программ, включенных в систему ПФДО (разработанные ГБОУ ДО СО «Самарский Дворец детского и

юношеского творчества», Региональным модельным центром дополнительного образования детей в Самарской области).

#### **1.3.Актуальность программы**

- 1. Запрос современного социума
- 2. Запрос детей
- 3. Запрос родителей

#### **Культура общения с компьютером очень актуально в современном мире**

#### **1.4.Новизная программы**

Новизна программы заключается в опережении возрастных рамок изучения компьютерной грамотности. Наряду с практическим применением компьютерных знаний детей учат теоретическому подходу к современным компьютерным технологиям.

Дополнительная общеобразовательная программа «Перезагрузка» состоит из 3 модулей:

- 1. Собирайся народ, у нас Презентация идет!
- 2. WORD как инструмент.
- 3. Не так страшен Excel, как о нем судачат!

#### **1.5.Отличительная особенность и педагогическая целесообразность программы**

Отличительная особенность программы заключается в особенности преподавания каждого модуля и его подачи. Упор педагогом делается на основные базовые понятия. У воспитанников практически отсутствует теоретическая база пользования компьютерными технологиями. Обучающиеся выполняют практические задания на компьютерах, но совершенно не владеют теоретическими знаниями выполнения данных заданий.

#### **1.6.Цели и задачи программы**

#### **Цели программы:**

- 1. сформировать знания, умения и навыки простейших компетенций в работе с компьютером на начальном уровне пользователя.
- 2. подготовка учащихся к активной полноценной жизни и работе в условиях информационного пространства и цифрового государства.

#### **Задачи программы:**

#### **Воспитательные задачи:**

- знакомство с основами информационных процессов в природе, обществе и технических системах, их характеристиками, различиями основных форм информации;
- воспитание ответственного отношения к соблюдению этических и правовых норм информационной деятельности;

#### **Обучающие задачи:**

- знакомство с программным обеспечением компьютера;
- знакомство с функциональными возможностями программ Power Point, Word, Excel;
- формирование навыков создания презентаций, электронных таблиц, электронных документов с помощью программ POWER POINT, EXCEL, WORD;
- обучение последовательности команд с помощью клавиатуры для создания презентаций, электронных таблиц, электронных документов;
- обучить основам презентаций, электронных таблиц, электронных документов (правилам, приемам и средствам изображения и вывода на мониторе);
- обучить основам редактирования электронных документов электронных таблиц, презентаций.

#### **Развивающие задачи:**

- развитие познавательных интересов, интеллектуальных и творческих способностей путем освоения и использования методов информатики и средств ИКТ;
- освоение системы базовых знаний, отражающих вклад информатики в формирование современной научной картины мира, роль информационных процессов в обществе, биологических и технических системах;
- овладение умениями применять, анализировать, преобразовывать информационные модели реальных объектов и процессов, используя при этом информационные и коммуникационные технологии (ИКТ);

# **1.7.Организация образовательного процесса**

# **1.7.1** Возраст обучающихся **10-13 лет**

**1.7.2**.Наполняемость групп обучающихся 12-15 человек в группе

**1.7.3**.Срок реализации программы 1 учебный год

**1.7.4**.Форма обучения: смешанная (очная и дистанционная)

Групповая форма обучения или классно – урочная.

- Методы обучения: словесные, наглядные, практические;
- Тип организации занятий по программе: теоретическое, комбинированное, практическое и контрольное;
- Средства обучения: программные продукты, аудио-видео материалы, тексты;
- Педагогические технологии: здоровьесберегающие, ИКТ, КТД (коллективное творческое дело), игровые технологии.

## **1.7.5**.Временные сроки реализации программы и режим занятий

- 1 учебный год- 144 часа в год
- Занятия в группе проводятся 2 раза в неделю по 2 академических часа, разделенных десятиминутными перерывами для отдыха и физических упражнений детей, итого 4 часа в неделю
- В год проводится 72 занятия

## **1.8.Прогнозируемые результаты программы.**

В результате обучения по дополнительной общеобразовательной общеразвивающей программе «Перезагрузка» должны быть достигнуты определенные результаты.

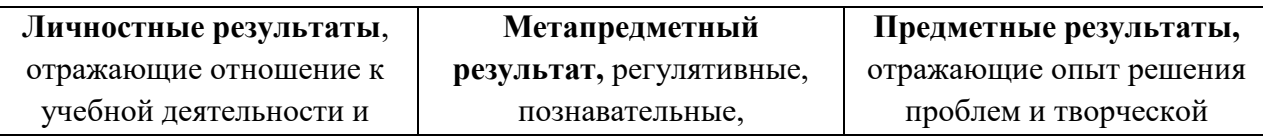

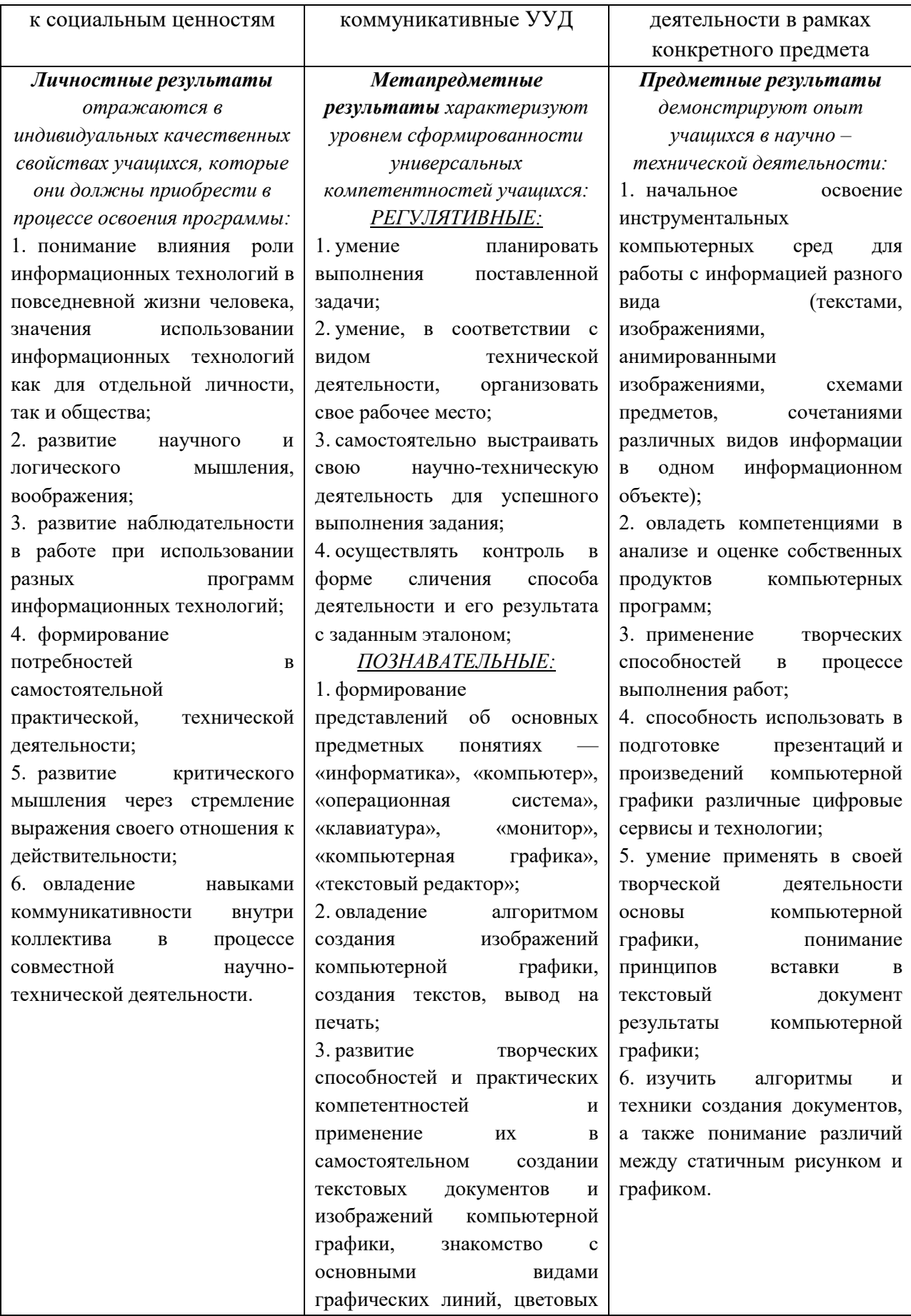

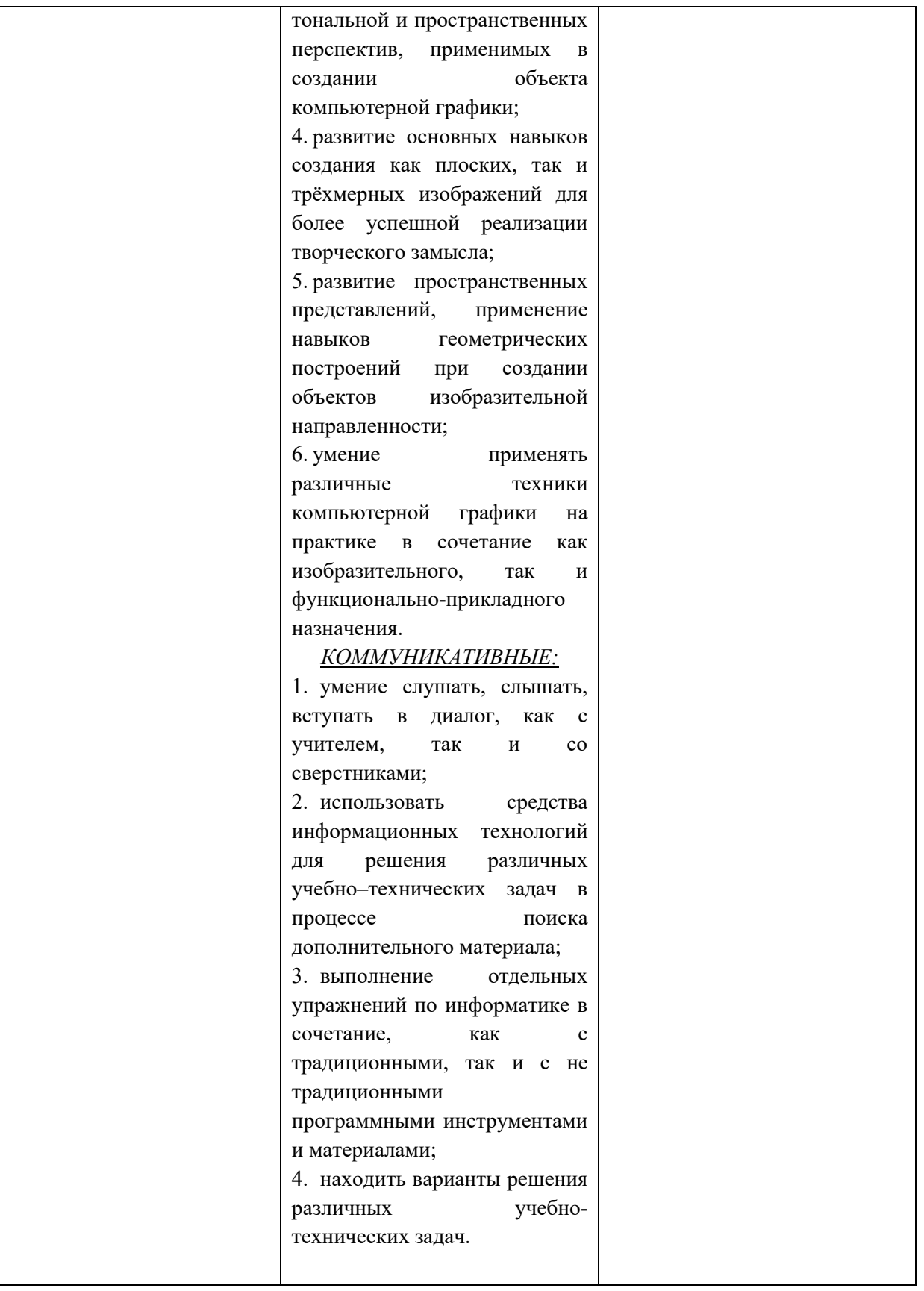

#### **1.9.Контрольно – диагностические процедуры по программе.**

Контроль деятельности по дополнительной общеобразовательной общеразвивающей программе «Компьютерный мир» предполагает следующие этапы усвоения знаний:

- 1. Информационный. (Узнавания известной информации).
- 2. Репродуктивный. (Воспроизведение информации и преобразования алгоритмического характера).
- 3. Базовый. (Понимания существенных сторон учебной информации, владения общими принципами поиска алгоритма).
- 4. Творческий. (Наличие самостоятельного критического оценивания учебной информации, умение решать нестандартные задания, владение элементами исследовательской деятельности).

По функциональному описанию определяются следующие уровни усвоения учебной деятельности:

- Репродуктивный (восприятие, осмысление, запоминание);
- Продуктивный (применение знаний по образцу, решение типовых задач, объяснение).
- Творческий (применение знаний в новой ситуации).

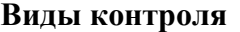

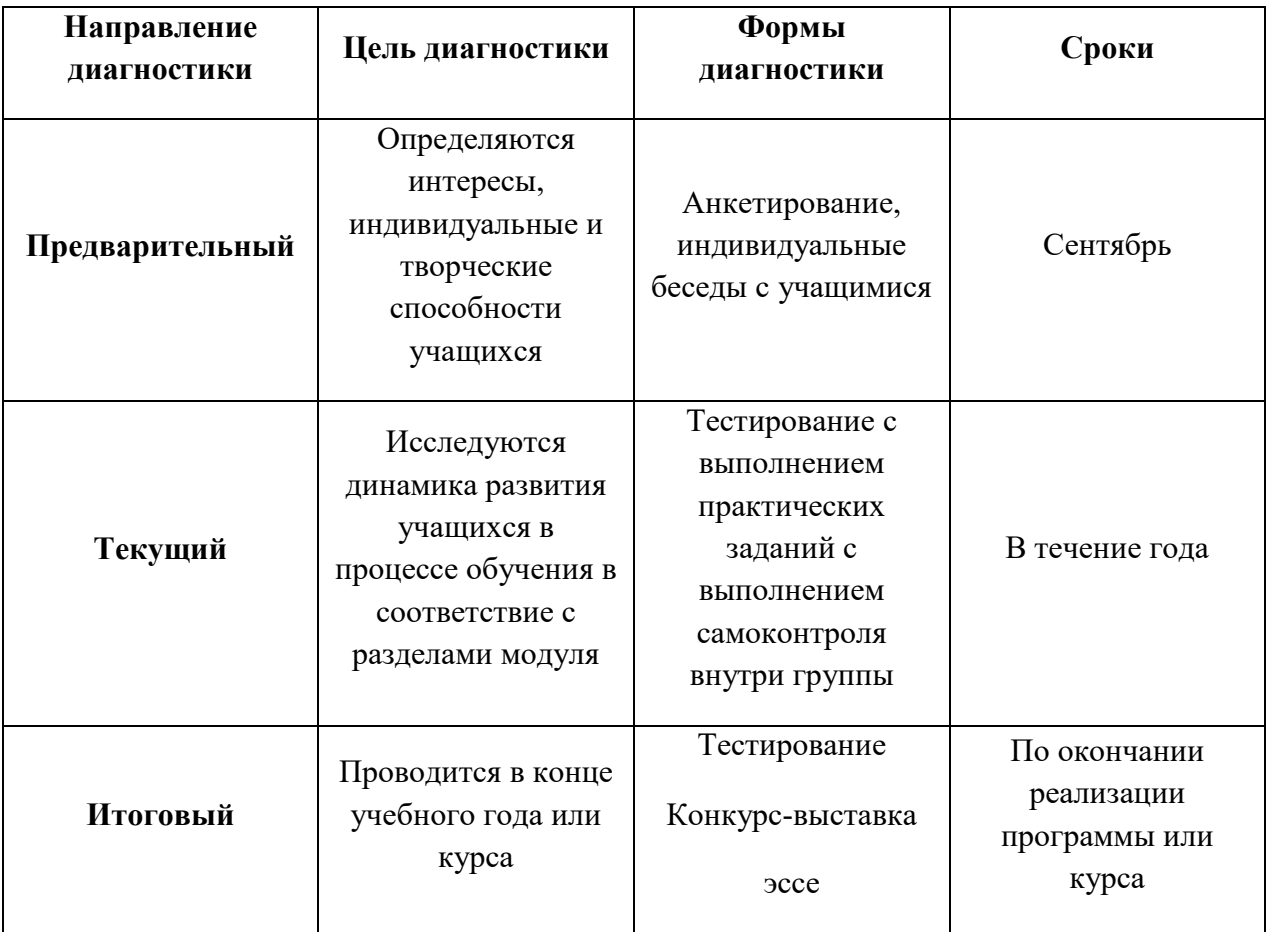

В оценивании результатов учебной деятельности ученика участвуют педагог ДО, который определяют внешнюю оценку. Оценивание учебных достижений, обучающихся в рамках предметной области информатика осуществляется с учетом особенностей дисциплины.

| $N_2$<br>п.п. | Наименование модуля                         | Общее<br>количество<br>часов | Теория,<br>часов | Практика,<br>часов |
|---------------|---------------------------------------------|------------------------------|------------------|--------------------|
| 1.            | Собирайся народ, у нас Презентация<br>идет! | 40                           | 16               | 24                 |
| 2.            | WORD как инструмент.                        | 66                           | 26               | 40                 |
| 3.            | Не так страшен Excel, как о нем<br>судачат! | 38                           | 14               | 24                 |
|               | Итого:                                      | 144                          | 56               | 88                 |

**Учебный план дополнительной общеобразовательной общеразвивающей программы «Перезагрузка»:**

# **II.СОДЕРЖАНИЕ МОДУЛЕЙ ПРОГРАММЫ МОДУЛЬ № 1. СОБИРАЙСЯ НАРОД, У НАС ПРЕЗЕНТАЦИЯ ИДЕТ!**

**Актуальность модуля:** состоит в том, что данный модуль направлен на выработку устойчивых навыков использования компьютерных технологий при своей деятельности, развивая исследовательские и творческие способности обучающихся. В результате изучения программы MS PowerPoint ребята смогут информативно и красочно оформить свой проект, а также доклад или любое выступление на уроке или конференции, что будет способствовать повышению мотивации обучения, совершенствованию практических навыков работы за компьютером. В последнее время стало актуально использовать презентацию и школьникам, и взрослым в любых сферах деятельности.

**Цель модуля**: способствовать формированию навыков использования методов и средств информационных технологий (посредством Microsoft Office PowerPoint) в различных областях деятельности человека.

## **Задачи модуля:**

- 1. обучить основным правилам работы в постановке целей презентации;
- 2. изучить основные приемы работы по проработке плана презентации, её логической схемы;
- 3. разбираться в основных понятиях стилевое решение презентации, дизайн слайдов презентации;
- 4. освоить настройку внешнего вида анимационных и видео-роликов;
- 5. обучить правилам сборки презентации.

#### **Прогнозируемые результаты реализации модуля**

В результате изучения модуля «**Собирайся народ, у нас Презентация идет!**» у обучающихся:

- 1. будут сформированы понятия Интерфейса MS PowerPoint и его назначение (рисунок, слайд, графика, звук);
- 2. начнут ориентироваться в основных понятиях, связанных с настройкой эффектов анимации;
- 3. изучены внешний вид и назначение кнопок управления окном;
- 4. сформированы навыки в работе со вставками рисунка, диаграммы, графика, звука;
- 5. освоены различные способы осуществления создания слайд-фильм;
- 6. закреплены навыки сотрудничества в технически продуктивной деятельности вовремя выполнение коллективных работ;
- 7. обучены правилам организации рабочего места.

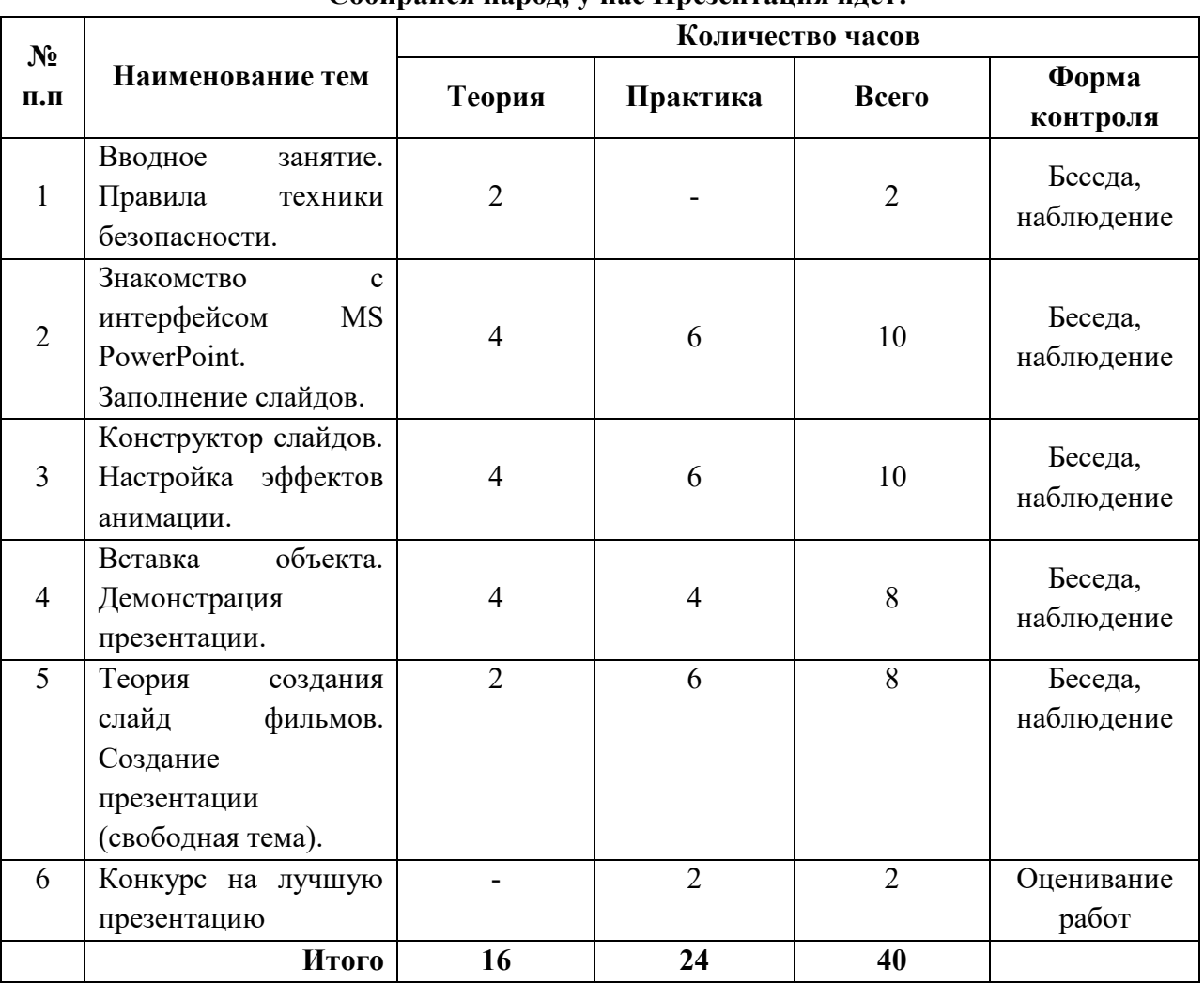

# **Учебно-тематический план модуля №1 Собирайся народ, у нас Презентация идет!**

**Содержание программы реализуемого модуля.**

## 1. **Вводное занятие. Правила техники безопасности (2 ч.).**

Знакомство с планом работы на учебный год и направлениями деятельности. С правилами поведения, с соблюдениями правил техники безопасности при работе с компьютером.

## 2. **Знакомство с интерфейсом MS PowerPoint. Заполнение слайдов (10 ч.).**

Запуск программы. Ознакомление с правилами заполнения слайдов.

# 3. **Конструктор слайдов. Настройка эффектов анимации (10 ч.).**

Использование конструктора слайдов для создания презентации. Изучение правил настройки эффектов анимации.

# 4. **Вставка объекта. Демонстрация презентации (8 ч.).**

Вставка рисунка, диаграммы, графика, звука, гиперссылок при создании презентации. Демонстрация презентации.

# 5. **Теория создания слайд фильмов. Создание презентации (свободная тема) (8 ч.).**

Теория создания слайд фильмов. Создание презентации учащимися на свободную тему.

#### 6. **Обобщающее занятие года. Конкурс на лучшую презентацию (2 ч.).**

Проведение конкурса на лучшую работу, как проверка понимания полученных теоретических и практических знаний, умений и навыков за прошедший учебный год.

#### **Организация контроля/аттестации по модулю.**

Организация контроля обучающихся по модулю «**Собирайся народ, у нас Презентация идет!**» проводится на протяжении всего учебного года.

На предварительной диагностике в начале учебного года определяются стартовые возможности, учащихся в рамках предметной области информатики. В течение всего учебного года осуществляется контроль\наблюдение, беседы за выполнением определённых видов информационной деятельности.

В текущей аттестации исследуются динамика развития учащихся в процессе обучения в соответствие с разделами модуля. В оценивании результатов учебной деятельности ученика участвуют учитель, который определяют внешнюю оценку. Оценивание учебных достижений, обучающихся в рамках предметной области информатики осуществляется с учетом особенностей дисциплины.

В конце учебного года проводится итоговая аттестация учащихся, которая проходит в форме проведения конкурса и подведение итогов работы за прошедший учебный год.

#### **МОДУЛЬ № 2. WORD КАК ИНСТРУМЕНТ №2**

#### **Актуальность модуля:**

В настоящее время происходит активный процесс информатизации общества. Под информатизацией понимается внедрение компьютерной техники и новых информационных технологий в различных сферах производства, общественной и личной жизни людей.

В различных сферах специалисты должны уметь работать на компьютере, иметь навыки работы с современным компьютерными программами и программным обеспечением.

Самой популярной программой для операционной системы Windows XP является текстовый процессор Word. Он нужен, если вы пишите статью, составляете резюме, напираете заявление о приеме на работу и т.п. Работать в Word удобно и просто.

# **Цель модуля**:

- 1. развивать интерес к практической деятельности в области вычислительной техники;
- 2. расширять практические навыки работы на компьютере с использованием текстового редактора;
- 3. подготавливать учащихся к жизни в информационном обществе.

#### **Задачи модуля:**

- обучить основным правилам работы с текстовым редактором;
- изучить основные приемы работы с текстовым редактором;
- разбираться в основных понятиях и основных возможностях текстового редактора;
- научить обращаться с командами главного меню;
- освоить настройку внешнего вида окна текстового редактора;
- обучить правилам организации рабочего места.
- обучение основным приемам работы на компьютере с использованием текстового редактора;
- освоение первоначальных навыков в работе на компьютере;

 обучение основам алгоритмизации и программирования, приобщении к проектнотворческой деятельности;

#### **Прогнозируемые результаты реализации модуля**

В результате изучения модуля «WORD как инструмент» у обучающихся:

- будут сформированы понятия текстовый редактор;
- научаться разбираться в области применения текстовых редакторов;
- начнут ориентироваться в основных понятиях, связанных с работой текстового редактора (Рабочее поле, Меню команды, создание, сохранение, открытие текста, определение буфера обмена и понятие фрагмента текста);
- изучены внешний вид и назначение кнопок Форматирование, Шрифты и начертания, оформление абзацев текстового редактора;
- сформированы навыки в работе Ввод и редактирование текста, копирование, перенос, оформление;
- освоены приемы работы с Поиск по контексту и замена, орфографический контроль;
- закреплены навыки сотрудничества в технически продуктивной деятельности вовремя выполнение коллективных работ;
- обучены правилам организации рабочего места.

#### **Учебно-тематический план модуля №2**

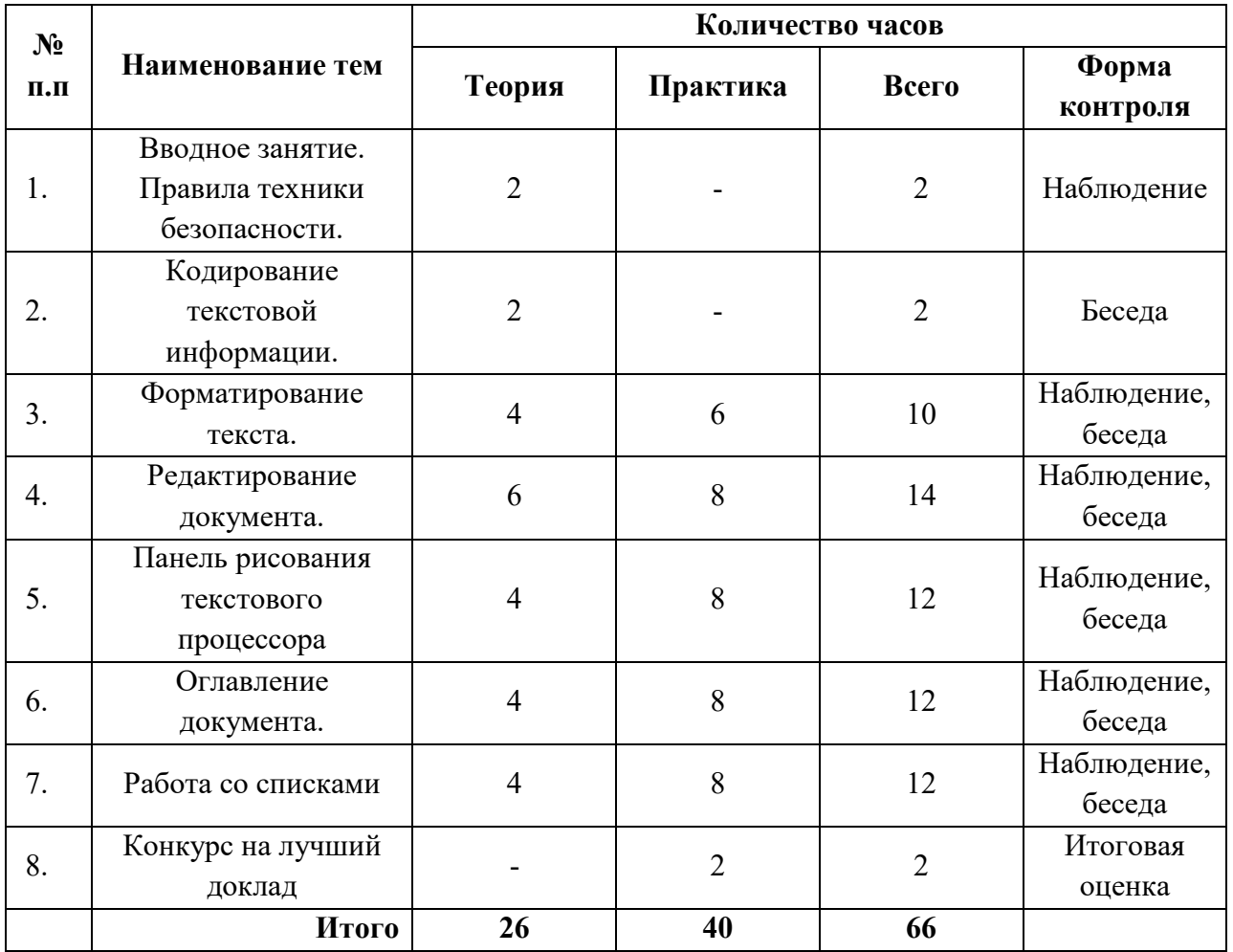

#### **WORD как инструмент**

#### **Содержание программы реализуемого модуля.**

## 1. **Вводное занятие. Правила техники безопасности (2 ч.).**

Знакомство с планом работы на учебный год и направлениями деятельности. С правилами поведения, с соблюдениями правил техники безопасности при работе с компьютером.

# 2. **Кодирование текстовой информации. (2 ч.).**

Запуск текстового процессора.

### 3. **Форматирование текста. (10 ч.).**

Научить, устанавливать абзацный отступ и разбивать текст на абзацы и сохранять текст. Оформление текста: применение шрифтов и их атрибутов. Выделение фрагмента текста и изменять начертание шрифта. Установка разметки страницы, и изменение межстрочного интервала.

#### 4. **Редактирование документа (14 ч.).**

Копирование и вставление фрагментов текста, научить использовать команду проверки правописания в текстовом процессоре Word

## 5. **Панель рисования текстового процессора (12 ч.).**

Знакомство с панелью рисования текстового процессора, изучение автофигур. Создание простых графических объектов, копировать и размножать графические объекты. Редактирование графических объектов: изменить размер, цвет заливки, тип и цвет линии границы. Собирать сложные объекты из простых: устанавливать порядок следования, группировать, разделять сложные объекты на составные части. Конструировать сложные объекты из автофигур; создавать объемные изображения средствами текстового редактора; строить графические модели объектов. Создавать, изменять и перемещать красочные надписи в Word. Перемещение фрагмента текста, устанавливать обтекание текста и рисунка, форматирование по заданным критериям

## 6. **Оглавление документа (12 ч.).**

Применение выравнивания текста по вертикали, устанавливать параметры печати, изменять нумерацию страниц. Научить создавать документ с текущими параметрами, изменять ориентацию страниц, выполнять разрыв страниц, использовать режим предварительного просмотра.

## 7. **Работа со списками (12 ч.)**

Создание маркированных списков, выбор формата списков. Изменять вид маркера и списка, многоуровневые списки.

## 8. **Обобщающее занятие года. Конкурс на лучший доклад (2 ч.).**

Проведение конкурса на лучший доклад и подведение итогов работы за прошедший учебный год.

# **МОДУЛЬ 3. НЕ ТАК СТРАШЕН EXCEL, КАК О НЕМ СУДАЧАТ! №3**

**Актуальность модуля:** Excel. *-* очень мощная программа, всемирно известный инструмент для быстрых электронных расчётов, используемый для моделирования информационных процессов миллионами разработчиков, программистов, преподавателей, студентов и людей многих других профессий. Лишь обладая необходимыми знаниями о программе и имея можно создавать потрясающие модели из разных областей знаний.

Данный модуль разработан, в связи с тем, что типовых программ по этому направлению в системе дополнительного образования детей практически нет. Знания, полученные при изучении программы Excel можно использовать в дальнейшем для визуализации исследований в различных областях знаний - физики, химии, биологии и др. Учащиеся смогут моделировать задачи из физике, математике, биологии и других отраслей знаний. Например можно смоделировать решение квадратного уравнения, при этом использовать различные варианты: диаграммы логические формулы и программирование. Из биологии возможны такие модели как расчёт биоритмов человека, а так же расчёт биоритмов совместимости для занятий спортом, и интеллектуального общения. Знания и умения, приобретенные в результате освоения этого модуля, станут фундаментом для дальнейшего совершенствования и изучения программы Excel.

#### Цели модуля:

- 1. ознакомление с задачами оптимизации и способами их решения с помощью MS Excel;
- 2. закрепление знаний об общих принципах работы табличного процессора MS Excel:
- 3. развитие умения выбирать наиболее оптимальную структуру таблицы,
- 4. создать и оформить таблицу;
- 5. развитие логического мышления, глубины и гибкости ума.

#### Задачи модуля:

- обучить основным правилам работы с табличным процессором;
- изучить основные приемы работы с табличным процессором;
- автоматизировать повторяющиеся операции;
- разбираться в основных понятиях и основных возможностях табличной программы;
- научить обращаться с командами главного меню;
- освоить настройку внешнего вида окна табличного процессора;
- обучить правилам организации рабочего места.

#### Прогнозируемые результаты реализации модуля

В результате изучения модуля «Не так страшен Excel, как о нем судачат!» у обучающихся:

- 1. будут сформированы понятия электронная таблица;
- 2. научаться разбираться в области применения электронных таблиц;
- 3. начнут ориентироваться в основных понятиях, связанных с работой табличного процессора (База данных, Книга, Лист, ячейка, сложные и комбинированные диаграммы);
- 4. изучены внешний вид и назначение кнопок Окна табличного процессора;
- 5. сформированы навыки в работе с ячейкой, сводные таблицы, графики и диаграммы;
- 6. начнут ориентироваться в создании и редактировании формулы с массивами;
- 7. освоены приемы работы инструментов для ввода, обработки, поиска, фильтрации, форматирования и группировки данных по выбранным параметрам;
- 8. освоены различные способы работы Функций: логические, математические, статистические, текстовые, функции массивов;
- 9. освоены различные способы выполнения поиска, исправления ошибок. консолидирование данных по параметрам и критериям;
- 10. начнут ориентироваться в использовании простых функций для вычислений (среднее, минимум, максимум, суммирование, число);
- 11. закреплены навыки сотрудничества в технически продуктивной деятельности вовремя выполнение коллективных работ;
- 12. обучены правилам организации рабочего места.

# **Учебно-тематический план модуля №3**

#### **Не так страшен Excel, как о нем судачат!**

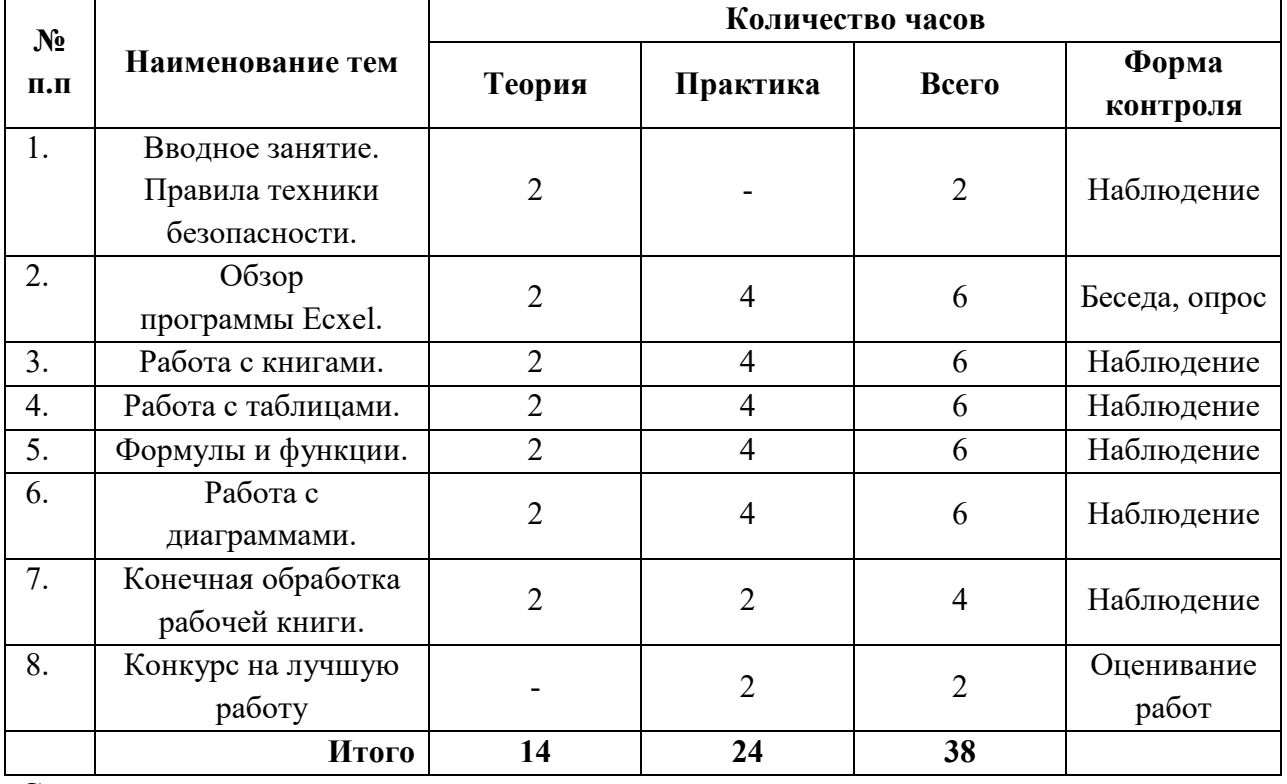

#### **Содержание программы реализуемого модуля.**

## 1. **Вводное занятие. Правила техники безопасности (2 ч.).**

Знакомство с планом работы на учебный год и направлениями деятельности. С правилами поведения, с соблюдениями правил техники безопасности при работе с компьютером.

## 2. **Обзор программы Ecxel (6 ч.).**

Интерфейс программы, Меню «Файл», Панель вкладок, Меню команд, Средства просмотра, Основные настройки программы.

# 3. **Работа с книгами (6 ч.).**

Рабочая книга. Ячейки и диапазон ячеек. Ввод и поиск данных. Форматирование и Графическое форматирование ячеек.

- 4. **Работа с таблицами (6ч.).** Работа с таблицами. Обработка итоговых данных. Вычисляемые столбцы, Фильтрация данных. Сводная таблица.
- 5. **Формулы и функции (6 ч.).**  Обзор Формул. Копирование формул. Массивы. Мастер функций
- 6. **Работа с диаграммами (6 ч.).**

Обзор диаграмм, Форматирование диаграммы, Настройка осей диаграммы. Подписи данных

#### 7. **Конечная обработка рабочей книги (4 ч.)**

Защита данных в рабочей книге. Колонтитулы.

### 8. **Обобщающее занятие года. Конкурс на лучшую работу (2 ч.).**

Проведение тестов теоретического и практического характера, как проверка понимания полученных теоретических и практических знаний, умений навыков за прошедший учебный год. Проведение выставки и подведение итогов работы за прошедший учебный год.

#### **Организация контроля/аттестации по модулю**

Организация контроля обучающихся по модулю «**Не так страшен Excel, как о нем судачат!**» проводится на протяжении всего учебного года.

На предварительной диагностике в начале учебного года определяются стартовые возможности, учащихся в рамках предметной области информатики. В течение всего учебного года осуществляется контроль\наблюдение, опросы за выполнением определённых видов информационной деятельности.

В текущей аттестации исследуются динамика развития учащихся в процессе обучения в соответствие с разделами модуля. В оценивании результатов учебной деятельности ученика участвуют учитель, который определяют внешнюю оценку. Оценивание учебных достижений, обучающихся в рамках предметной области информатики осуществляется с учетом особенностей дисциплины.

В конце учебного года проводится итоговая аттестация учащихся, которая проходит в форме проведения конкурса и подведение итогов работы за прошедший учебный год.

# **III. РЕСУРСНОЕ ОБЕСПЕЧЕНИЕ ПРОГРАММЫ.**

#### **3.1.Информационно – методическое обеспечение.**

В реализации программы используется следующее информационно – методическое обеспечение. Методические комплексы, состоящие: из информационного материала, сообщений по темам программы; технологических и инструкционных карт. Материалы для контроля и определения результативности занятий: тест.

#### **3.2.Кадровое обеспечение.**

По дополнительной общеобразовательной общеразвивающей модульной программе «Основы компьютерной грамотности» может работать педагог, имеющий профильное образование, владеющий ключевыми компетенциями педагога дополнительного образования.

## **3.3.Материально-техническое обеспечение:**

- 1. Кабинет, оснащенный по всем требованиям безопасности и охраны труда.
- 2. Столы 15 шт.
- 3. Стулья 15 шт.
- 4. Персональные компьютеры 15 шт.
- 5. Мультимедиа проектор.
- 6. Интерактивная доска.
- 7. Программное обеспечение.

# **СПИСОК ИСПОЛЬЗУЕМОЙ ЛИТЕРАТУРЫ:**

1. Александр Глебко «Компьютер сводит с ума». http://www.medmedia.ru/printarticle.html

2. А.В. Овчаров «Информатизация образования как закономерный процесс в развитии педагогических технологий». http://aeli.altai.ru/nauka/sbornik/2000/ovcharov2.html

3. О.П.Окопелов «Процесс обучения в виртуальном образовательном пространстве». // Информатика и образование, 2001. №3

4. Кирмайер Г. Мультимедиа. — М.: Малип, 1994.

5. Учебник (руководство) по html скачан с сайта www.instructing.ru

6. Электронный мультимедийный учебник по созданию презентации в PowerPoint скачан с сайта www.instructing.ru

7. *Дмитрий Лазарев* Презентация: Лучше один раз увидеть! — М.: «Альпина Бизнес Букс», 2009. — С. 142.

8. *Дуг Лоу* Microsoft Office PowerPoint 2007 для "чайников" - Microsoft Office PowerPoint 2007 For Dummies. — М.: «Диалектика», 2007. — С. 288.

9. Из опыта работы по формированию информационной среды образовательного учреждения//Информационные технологии в образовании (ИТО-2002):

10. Программа Intel «Путь к успеху»/ Практическое руководство.2006-2007 г

11. Программа Intel «Путь к успеху»/ Книга для учителя.2006-2007 г.

12. Программа Intel «Путь к успеху»/ «Технологии и местное сообщество».2006-2007 г

13. Организация проектной деятельности школьников в рамках школьного научного общества по информатике//Российская школа и Интернет: Материалы II Всероссийской конференции. – С.-Петербург, 2002 – с.55-56.

14. Проектно-исследовательская деятельность школьников с использованием ИКТ//Информационные технологии в образовании (ИТО-2003): Материалы

15. Виват, мультимедиа!//Цифровая школьная четверть. Материалы Международного педагогического мастер-класса программы Intel «Обучение для будущего». г.Пушкин, 2003 – с.46-47

Интернет-ресурсы

- 1. [http://www.videouroki.net](http://www.videouroki.net/)
- 2. [http://www.uroki.net](http://www.uroki.net/)
- 3. [http://www.klyaksa.net](http://www.klyaksa.net/)
- 4. [http://www.metod-kopilka.ru](http://www.metod-kopilka.ru/)
- 5. [www.pedsovet.org](http://www.pedsovet.org/)
- 6. [www.intel.ru](http://www.intel.ru/)